### R2.12.4 原田 晴佳

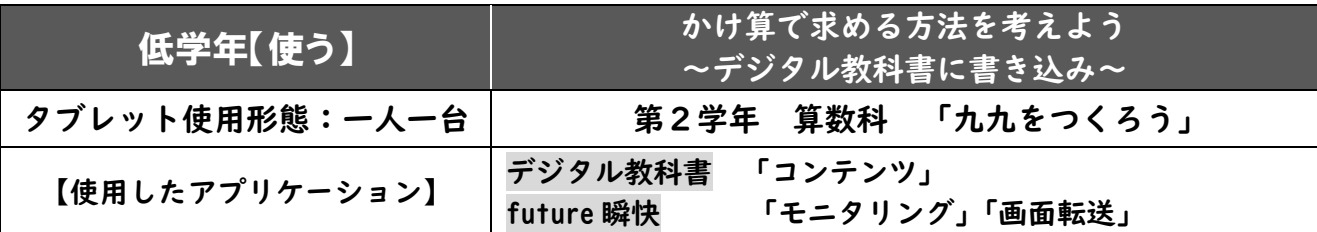

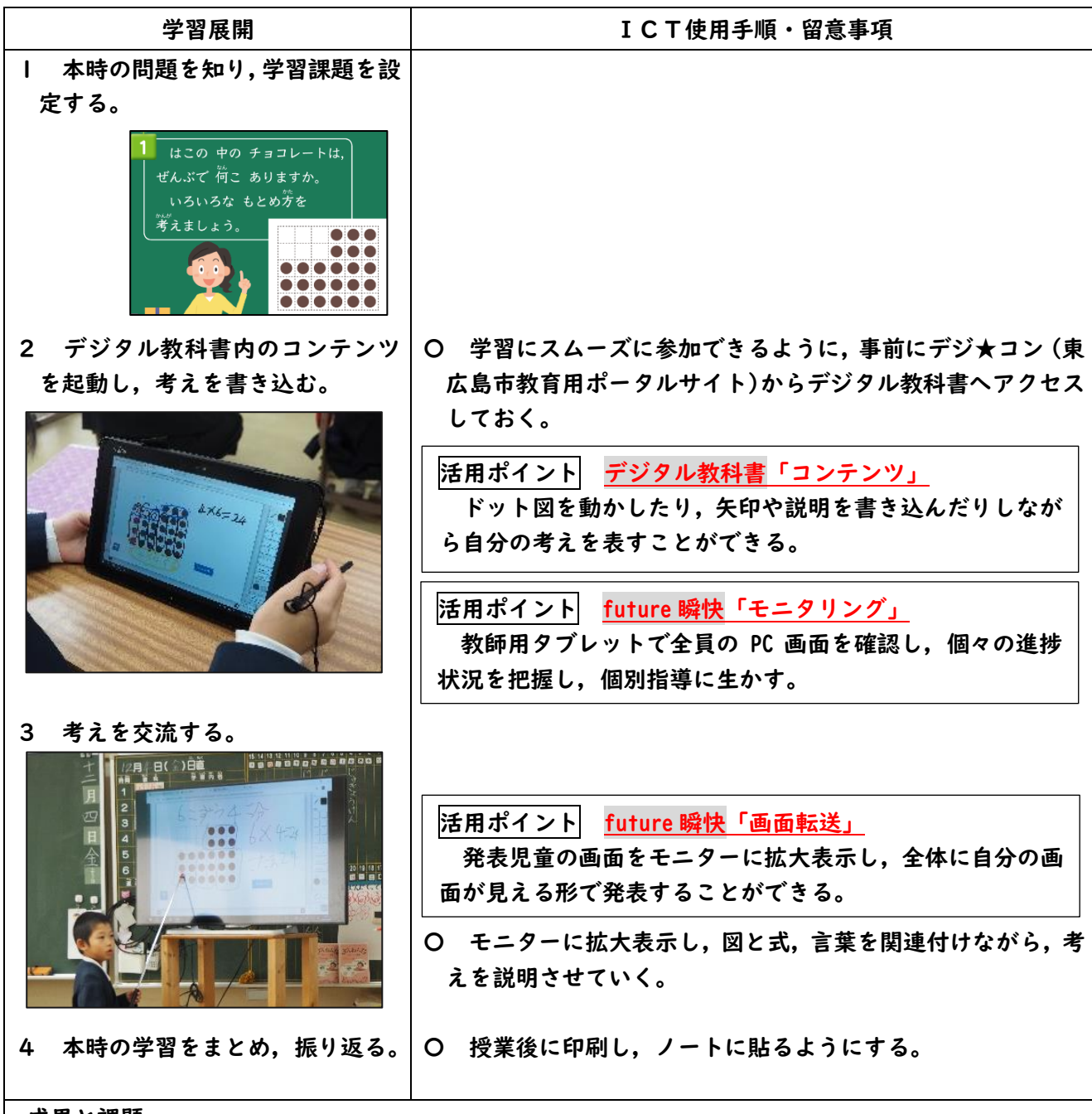

#### 成果と課題

- 〇デジタル教科書内のコンテンツを使用することで,ドット図を動かしながら視覚的に考えることができた。 ▲児童がコンテンツを使用して考えた方法を保存したり、複数のコンテンツを開いて作業したりするこ とができないため,事前の準備として,シートを複数用意する必要があった。
- ▲future 瞬快の画面転送を使用する際,ネット環境が悪く転送できない機器が複数台あった。そのため, HDMI ケーブルを用意しておき,有線でモニターに接続する対応も考えられた。

R2.12.8 原田 晴佳

| 低学年【使う】        |                                       | 乗法九九のきまりを使って、九九パズルを完成させよう<br>~スタディノート 10 でワークシートを配信~ |
|----------------|---------------------------------------|------------------------------------------------------|
| タブレット使用形態:一人一台 |                                       | 第2学年 算数科 「九九をつくろう」                                   |
| 【使用したアプリケーション】 | スタディノート 10<br>PowerPoint<br>future 瞬快 | 「ワークシート」<br>「テキストボックス」<br>「画面転送」                     |

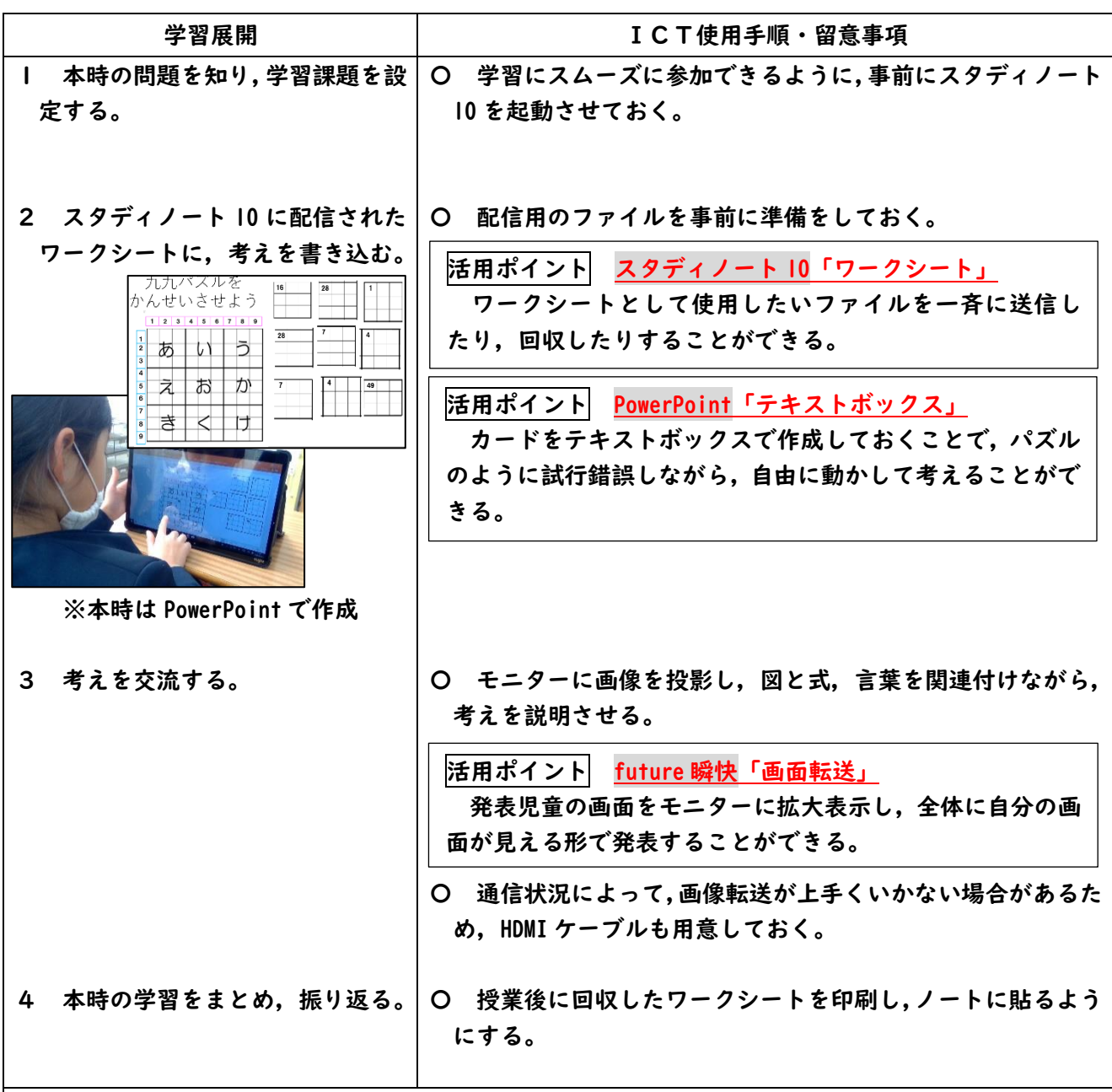

## 成果と課題

〇授業中にスタディノート 10(先生用)でワークシートを事前に配信しておくことで,ネットワークに接続していなく ても,児童がワークシートを受け取ることができる。

- 〇切り貼りして考える教材をタブレット上で取り扱うことで,間違ってもすぐに元に戻せるため,児童 は自由に動かしながら考えることができた。
- ▲全体交流をモニターで行ったため、発表した児童の考えを黒板上に残すことができなかった。

R2.6.8 原田 晴佳

| 低学年【慣れる~使う】    |            | 野菜の観察をしよう<br>~観察カードを作り、スタンプ機能で気付きを褒め合う~ |
|----------------|------------|-----------------------------------------|
| タブレット使用形態:一人一台 |            | 第2学年 生活科 「大きくなあれ わたしのやさい」               |
| 【使用したアプリケーション】 | スタディノート 10 | 「スタンプ機能」「電子掲示板」<br>「ペン機能」「カメラ機能」        |
|                | future 瞬快  | 「モニタリング」                                |

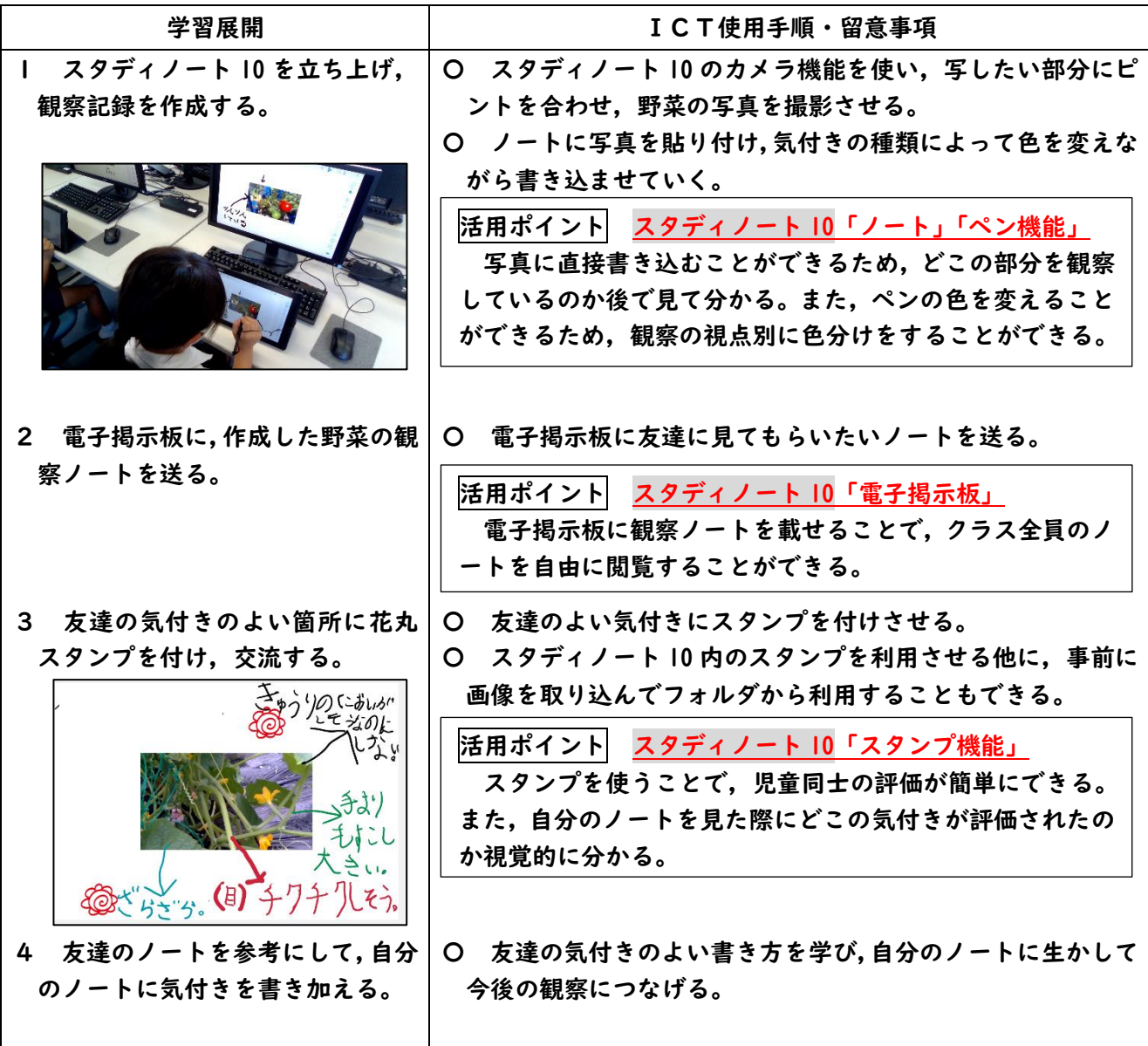

## 成果と課題

〇色分けをすることで何の観点についての気付きを書いているか,振り返ることができる。

〇電子掲示板にノートを載せることで,短時間にたくさんの人のノートを閲覧することができる。

- 〇ノートを交流することで,どのような気付きを書けば良いか知ることができる。
- ▲タブレットへの書き込みに時間がかかり、気付きを十分に書けていない児童が数名いた。書き方の練 習をさせる必要がある。
- ▲フォルダに入れておいた画像にアクセスする際,手順が書かれたプリントを用意して説明しながら進めていった が,アクセスするまでに時間がかかった。

R2.7.17 原田 晴佳

| 低学年【慣れる~使う】    | 見付けたものを 写真に撮ろう<br>~まち探検で見付けたものをカメラ機能で撮影~    |
|----------------|---------------------------------------------|
| タブレット使用形態:一人一台 | 第2学年 生活科<br>「どきどき わくわく まちたんけん」              |
| 【使用したアプリケーション】 | カメラ<br>「写真の撮影」<br>スタディノート 10<br>「ノート」「ペン機能」 |

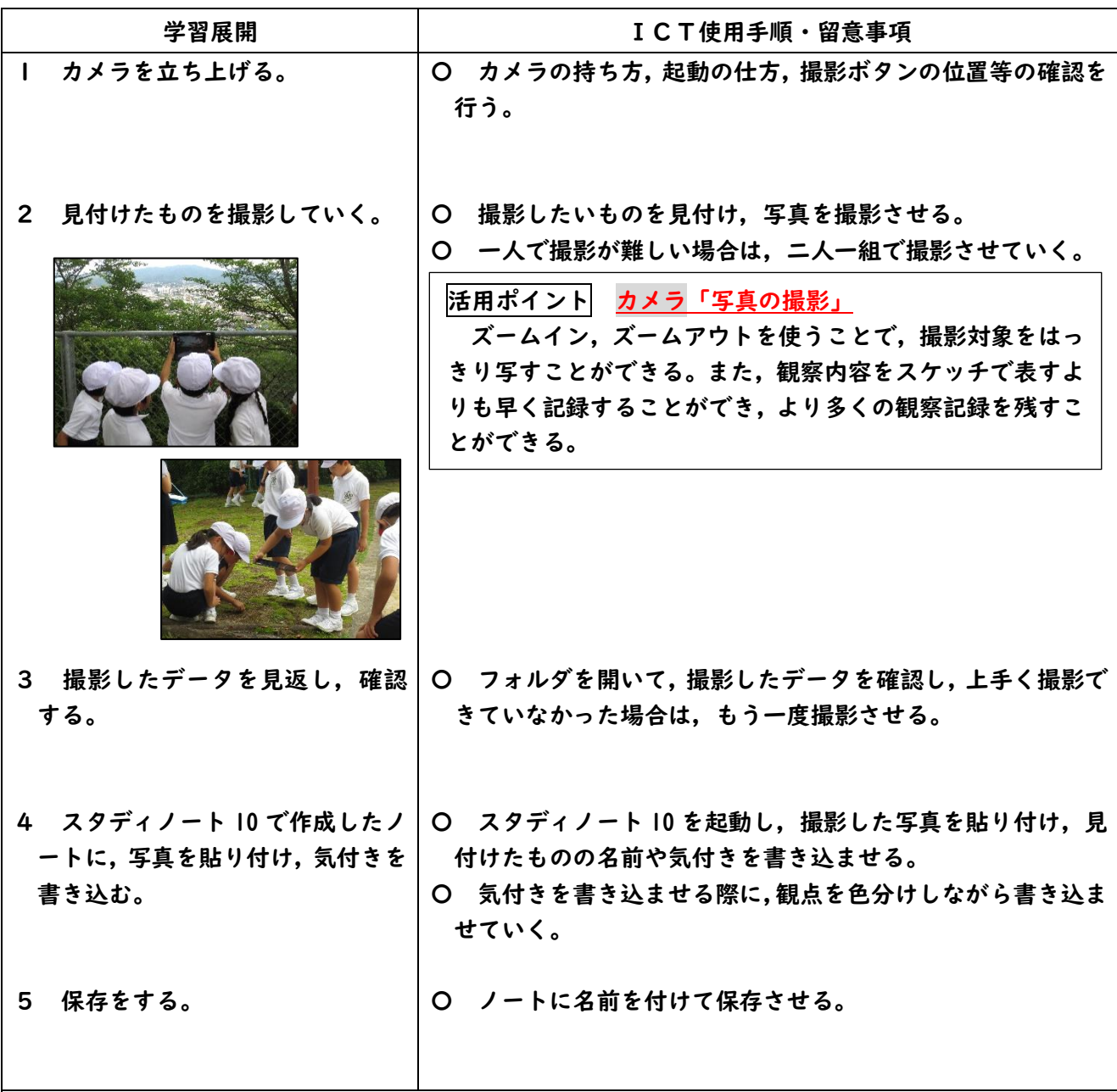

## 成果と課題

〇カメラは指導者も使い慣れたアプリケーションなので,操作手順の指導がしやすい。

〇短時間にたくさんの見付けた物を撮影することができたので,自然,人,建物など,児童が幅広い視野で町の 不思議に気付くことができた。また,たくさんの記録を残していたことで帰校後の充実した振り返りにもつなが った。

▲使い慣れたタブレットではなかったため、ズームイン、ズームアウトの使い方に戸惑う児童がいた。 そのため,慣れる時間を確保する必要があった。

R2.11.4 富樫真紀

| 低学年【慣れる】       |                                                  | くりかえしをつかって音楽をつくろう<br>~Excel 画像貼り付けでドラッグ~」 |
|----------------|--------------------------------------------------|-------------------------------------------|
| タブレット使用形態:一人一台 | 第2学年 音楽科<br>「たいこの達人の音楽をつくろう」                     |                                           |
| 【使用したアプリケーション】 | スタディノート 10 「ワークシート」<br><b>Excel</b><br>future 瞬快 | 「画像」「ペン機能」<br>「モニタリング」                    |

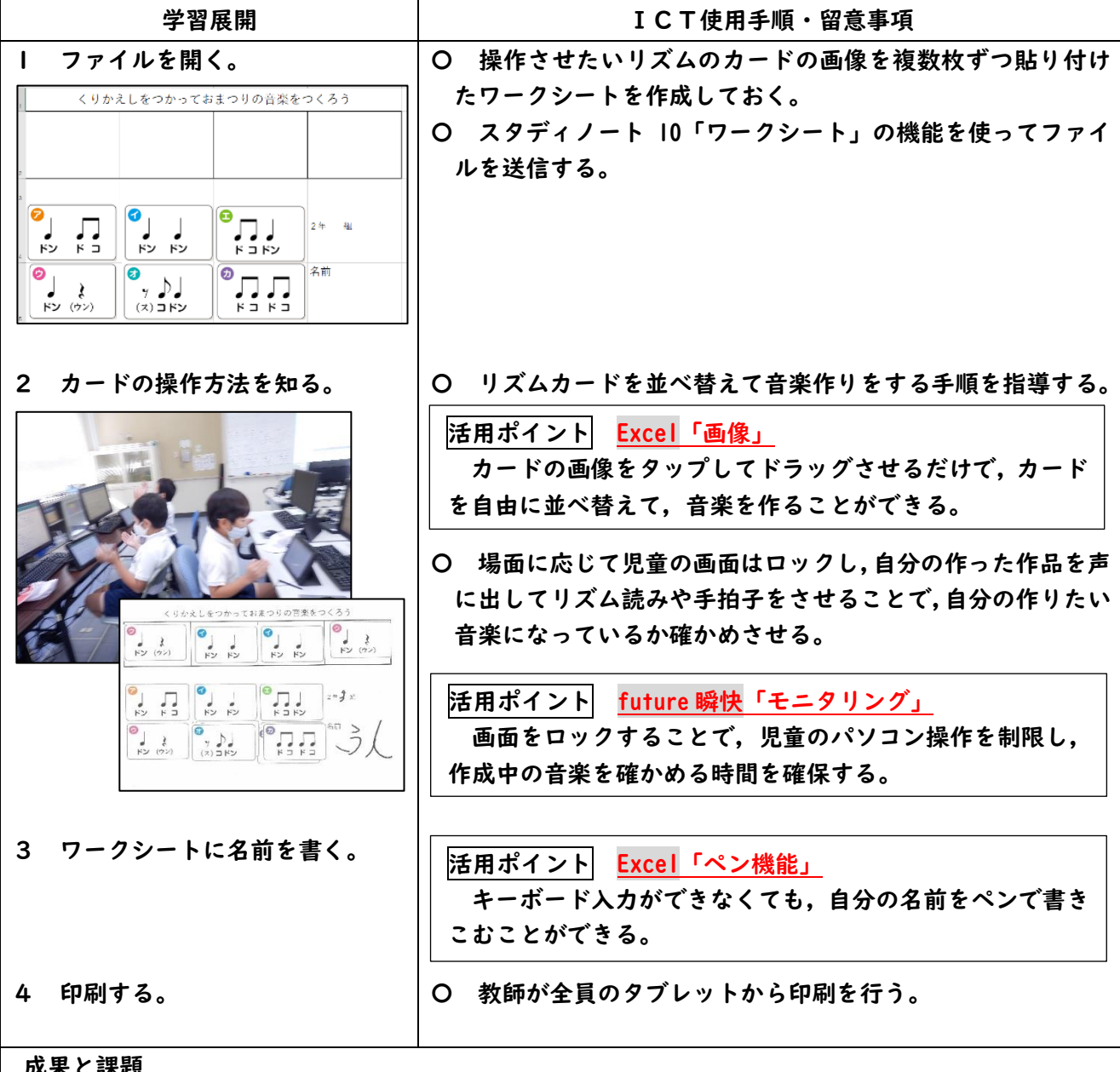

成果と課題

〇画像を移動させ,並べ替えるだけで音楽をつくることができるので,並べ方を試行錯誤しながら音楽作りをする ことができた。

- ▲初めてタブレットに触れる2年生にとっては、画像の移動も難しい児童が多かった。画像を反転させ てしまったり,大きさを変えてしまったりするなど,トラブルも多かった。
- ▲キーボード入力が難しく名前をつけて保存できないため、印刷を完成品としたが、印刷作業も教師が 行わないとできないので,煩雑である。

R2.11.25 原田 晴佳

| 低学年【慣れる~使う】    |                 | 友達にエ夫したことを伝えよう                    |
|----------------|-----------------|-----------------------------------|
|                |                 | ~作品を写真に撮り、工夫した所を発表する~             |
| タブレット使用形態:一人一台 | 第2学年 図画工作科      |                                   |
|                | 「あつめてならべていいかんじ」 |                                   |
| 【使用したアプリケーション】 |                 | │スタディノート  0  「カメラ機能」「ノート機能」「ペン機能」 |
|                | future 瞬快       | 「画面転送」                            |

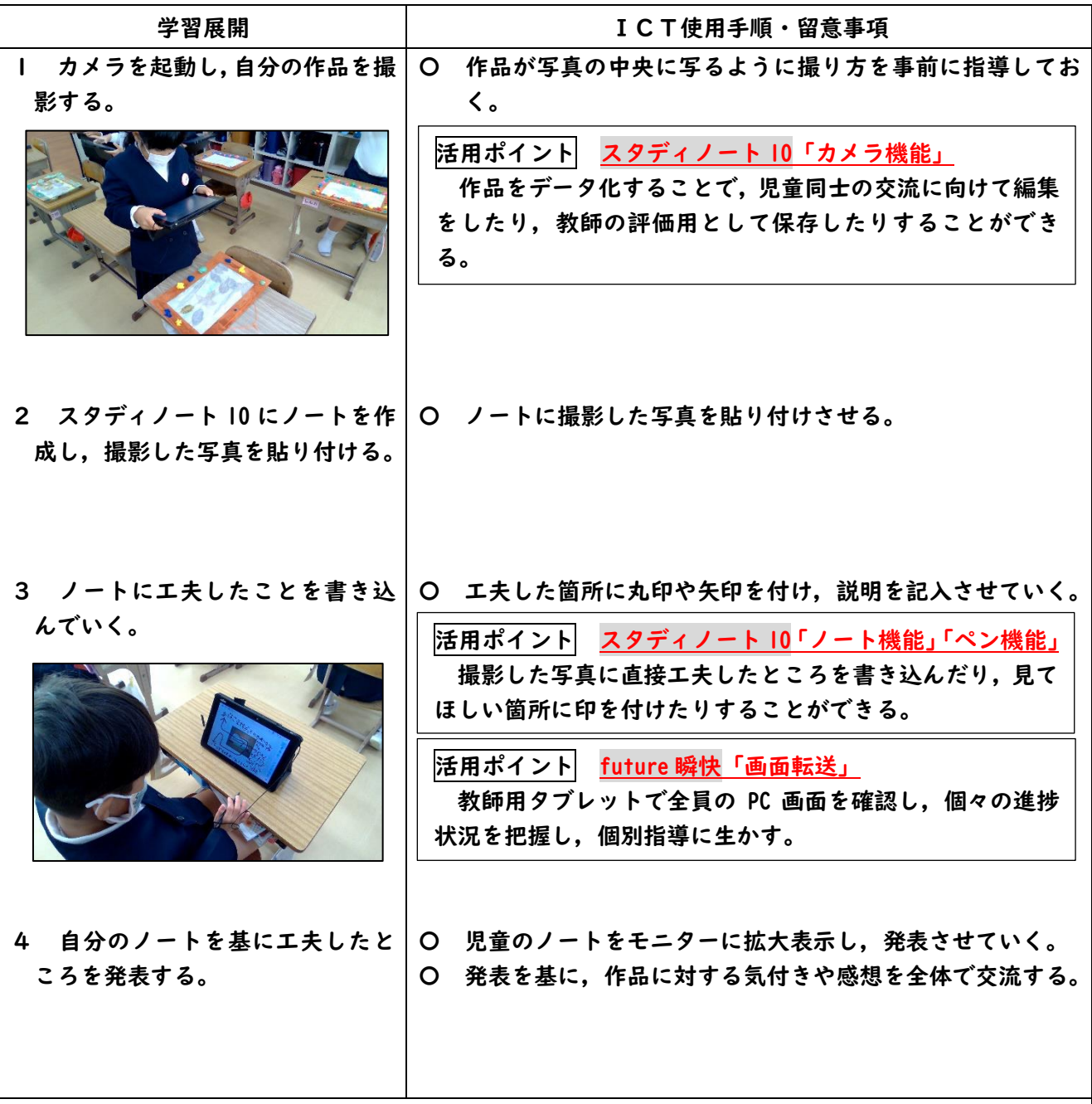

# 成果と課題

〇自分のノートの見てもらいたい箇所に印を付けていたため,どこの箇所について発表しているのか視覚的に分 かりやすく,聞き手が発表を聞きやすかった。

▲作品を撮影する際,斜めに撮影したり、高い位置から撮影したりしたため、作品が小さく写っている 児童がいた。作品を撮影する際,どのように撮影したらよいのか持ち方や撮影するときの高さ等を指 導する必要があった。